# **tom\_pittgoogle**

*Release v0.1.0*

**Troy Raen**

**Nov 06, 2021**

# **TROY RAEN'S DOCS**

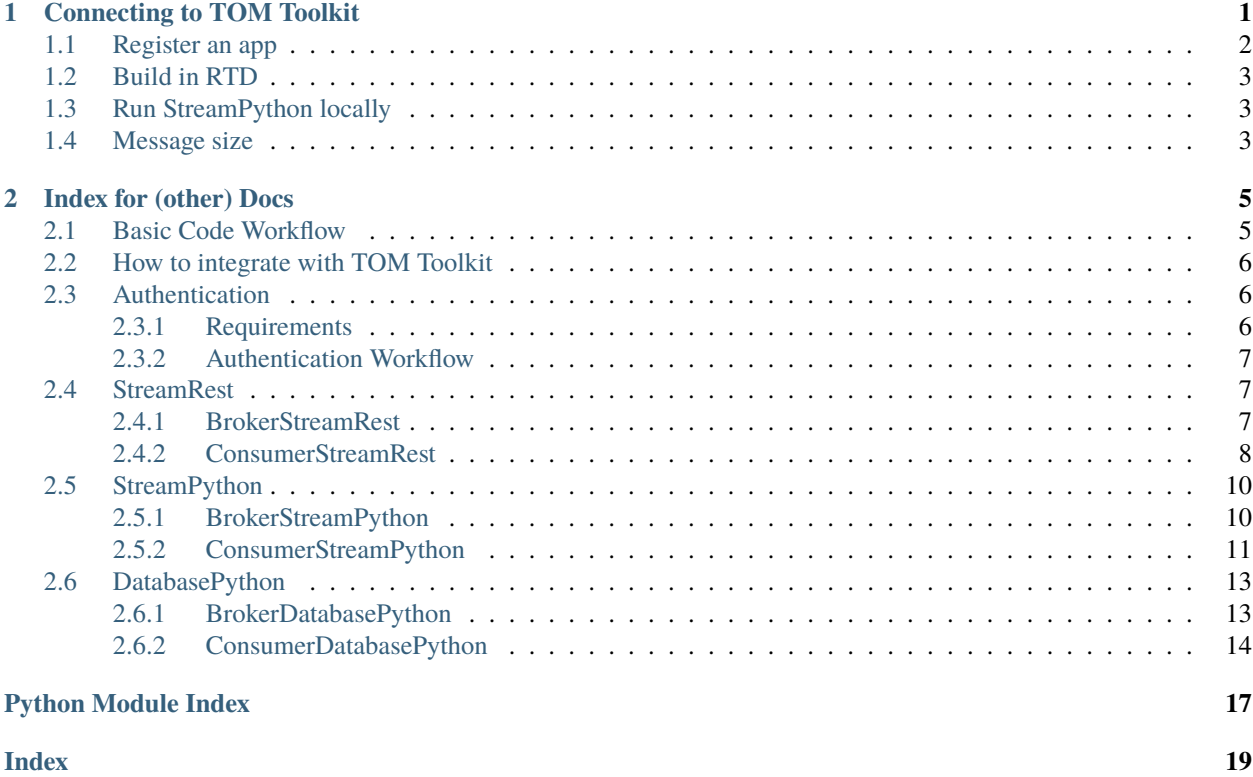

### **CHAPTER**

### **ONE**

### **CONNECTING TO TOM TOOLKIT**

- <span id="page-4-0"></span>• [TOM Toolkit](https://tom-toolkit.readthedocs.io/en/stable/index.html)
- [tom\\_desc](https://github.com/LSSTDESC/tom_desc)
	- **–** [ingestmessages.py](https://github.com/LSSTDESC/tom_desc/blob/main/stream/management/commands/ingestmessages.py) (ingest SCIMMA)
- [tom\\_fink](https://github.com/TOMToolkit/tom_fink/blob/main/tom_fink/fink.py)

#### ToDo:

- run Django
- run TOM
- run tom\_desc
- run tom\_fink
- change ingestmessages.py to listen to our stream
- add us as a tom\_toolkit module

#### • Following [TOM Toolkit Getting Started](https://tom-toolkit.readthedocs.io/en/stable/introduction/getting_started.html)

```
conda create --name tom python=3.7
conda activate tom
# use mypgb test account
export GOOGLE_CLOUD_PROJECT="pitt-broker-user-project"
export GOOGLE_APPLICATION_CREDENTIALS="/Users/troyraen/Documents/broker/repo/GCP_auth_
˓→key-pitt_broker_user_project.json"
# export GOOGLE_APPLICATION_CREDENTIALS=/Users/troyraen/Documents/broker/repo/GCP_auth_
˓→key-mypgb-raentroy.json
# export PITTGOOGLE_OAUTH_CLIENT_ID="187635371164-eoeg3i6vp4bcd26p7l8cvjir3ga6nb7a.apps.
˓→googleusercontent.com"
export PITTGOOGLE_OAUTH_CLIENT_ID="591409139500-hb4506vjuao7nvq40k509n7lljf3o3oo.apps.
˓→googleusercontent.com"
export PITTGOOGLE_OAUTH_CLIENT_SECRET=""
# /Users/troyraen/Documents/broker/repo/GCP_oauth-client_secret.json
# add tom_pittgoogle to path
python -m pip install -e .
# export PYTHONPATH="${PYTHONPATH}:/Users/troyraen/Documents/broker/tom/tom_pittgoogle"
                                                                            (continues on next page)
```
(continued from previous page)

```
# export DJANGO_SETTINGS_MODULE=tom_pittgoogle.settings
# export PYTHONPATH="${PYTHONPATH}:/Users/troyraen/Documents/broker/tommy/tommy"
export DJANGO_SETTINGS_MODULE=tommy.settings
# export DJANGO_SETTINGS_MODULE="tom_desc.settings"
# pip install requests requests_oauthlib
pip install google-cloud-bigquery
pip install google-cloud-pubsub
pip install fastavro
pip install requests_oauthlib
pip install tomtoolkit
pip install whitenoise
pip install psycopg2
# create a new project
django-admin startproject tommy
cd tommy
# edit settings to add tom_setup. then:
./manage.py tom_setup
./manage.py migrate
./manage.py runserver
# navigate to http://127.0.0.1:8000/
# to make updates
./manage.py makemigrations
./manage.py migrate
./manage.py runserver
```
# <span id="page-5-0"></span>**1.1 Register an app**

```
import os
from django.core.wsgi import get_wsgi_application
os.environ.setdefault('DJANGO_SETTINGS_MODULE', 'tommy.settings')
application = get_wsgi_application()
```
Add some things from our [Broker-Web](https://github.com/mwvgroup/Broker-Web)

Print more helpful errors for RuntimeError("populate() isn't reentrant")

• edit django/apps/registry.py as described [here](https://stackoverflow.com/questions/27093746/django-stops-working-with-runtimeerror-populate-isnt-reentrant)

# <span id="page-6-0"></span>**1.2 Build in RTD**

```
export BUILD_IN_RTD=True
export DJANGO_SETTINGS_MODULE=tom_pittgoogle.settings
export SECRET_KEY='4iq)g7qh+1+0g03$!3kx0@*=v!#2ioi@^-f=-^ix6l(z7c_6d8'
```
Put at top of python modules, if needed:

```
import os
import troy_fncs as tfncs
settings = tfncs.AttributeDict({}'GOOGLE_CLOUD_PROJECT': os.getenv('GOOGLE_CLOUD_PROJECT'),
    'PITTGOOGLE_OAUTH_CLIENT_ID': '591409139500-hb4506vjuao7nvq40k509n7lljf3o3oo.apps.
˓→googleusercontent.com',
    'PITTGOOGLE_OAUTH_CLIENT_SECRET': "<FILL-IN>",
})
```
# <span id="page-6-1"></span>**1.3 Run StreamPython locally**

```
clean_params = {
    'subscription_name': 'ztf-loop',
    'classtar_threshold': None,
    'classtar_gt_lt': 'gt',
    'max_results': 100,
}
```
# <span id="page-6-2"></span>**1.4 Message size**

```
from python_fncs.pubsub_consumer import Consumer as Consumer
consumer = Consumer('ztf-loop')
msgs = consumer.stream_alerts(parameters={'max_results': 1, 'max_backlog': 1})
msg = msg[0]msg.size # bytes
# result is: 67362
# 1 TiB \sim = 1.6e7 alerts = $40
```
### **CHAPTER**

**TWO**

### **INDEX FOR (OTHER) DOCS**

### <span id="page-8-1"></span><span id="page-8-0"></span>**2.1 Basic Code Workflow**

Each implementation does things a bit differently, but they share a basic workflow:

The *Broker* instantiates a *Consumer* and uses it to fetch, unpack, and process alerts.

The *Consumer* can accept a user filter and return only alerts that pass.

Here is a compact but working example of a *Broker*'s fetch\_alerts method for the *StreamRest* implementation.

```
def fetch_alerts(self):
   from consumer_stream_rest import ConsumerStreamRest
   subscription_name = "ztf-loop"
   max_messages = 10
   lighten_alerts = True # flatten the alert dict and drop extra fields. optional.
   # If you pass a callback function, the Consumer will run each alert through it.
   # Optional. Useful for user filters. Here's a basic demo.
   def user_filter(alert_dict):
       passes_filter = True
       if passes_filter:
            return alert_dict
       else:
           return None
   callback = user_filter
   consumer = ConsumerStreamRest(subscription_name)
   response = consumer.oauth2.post(
       f"{consumer.subscription_url}:pull", data={"maxMessages": max_messages},
   )
   alerts = consumer.unpack_and_ack_messages(
       response, lighten_alerts=lighten_alerts, callback=callback,
   ) # List[dict]
   return iter(alerts)
```
# <span id="page-9-0"></span>**2.2 How to integrate with TOM Toolkit**

This assumes that you know how to run a TOM server/site using the [TOM Toolkit.](https://tom-toolkit.readthedocs.io/en/stable/)

- 1. Clone this repo and put the directory on your path. (git clone https://github.com/mwvgroup/ tom\_pittgoogle.git)
- 2. Add Pitt-Google to your TOM. Follow the TOM Toolkit instructions in the section [Using Our New Alert Broker.](https://tom-toolkit.readthedocs.io/en/stable/brokers/create_broker.html#using-our-new-alert-broker) Our modules were written following the instructions preceding that section.
	- In your settings.py file:
		- **–** Add these to the TOM\_ALERT\_CLASSES list:

```
'tom_pittgoogle.broker_stream_rest.BrokerStreamRest',
'tom_pittgoogle.broker_stream_python.BrokerStreamPython',
'tom_pittgoogle.broker_database_python.BrokerDatabasePython',
```
**–** Add these additional settings:

```
# see the Authentication docs for more info
GOOGLE_CLOUD_PROJECT = "pitt-broker-user-project" # user's project
PITTGOOGLE_OAUTH_CLIENT_ID = os.getenv("PITTGOOGLE_OAUTH_CLIENT_ID")
PITTGOOGLE_OAUTH_CLIENT_SECRET = os.getenv("PITTGOOGLE_OAUTH_CLIENT_SECRET")
```
3. After running makemigrations, etc. and authenticating yourself, navigate to the "Alerts" page on your TOM site. You should see three new broker options corresponding to the three Pitt-Google classes you added to the TOM\_ALERT\_CLASSES list.

# <span id="page-9-1"></span>**2.3 Authentication**

Users authenticate themselves by following an OAuth 2.0 workflow. Authentication is required to make API calls.

- *[Requirements](#page-9-2)*
- *[Authentication Workflow](#page-10-0)*

### <span id="page-9-2"></span>**2.3.1 Requirements**

- 1. The user must have a Google account (e.g., Gmail address) that is authorized make API calls through the project that is defined by the GOOGLE\_CLOUD\_PROJECT variable in the Django settings.py file. Any project can be used, as long as the user is authorized.
	- We have a test project setup that we are happy to add community members to, for as long as that remains feasible. Send Troy a request, and include your Google account info (Gmail address).
- 2. Since this is still in dev: Contact Troy to be added to the OAuth's list of authorized test users, and to obtain the PITTGOOGLE\_OAUTH\_CLIENT\_ID and PITTGOOGLE\_OAUTH\_CLIENT\_SECRET. Include your Google account info (Gmail address).

### <span id="page-10-3"></span><span id="page-10-0"></span>**2.3.2 Authentication Workflow**

Note: Currently this is a bit painful because the user must:

- re-authenticate every time a query is run.
- interact via the command line. When running a query from the TOM site's "Query a Broker" page, **the process will hang until the user follows the prompts on the command line and completes the authentication**. The site may temporarily crash until this is completed.

(TODO: integrate the OAuth with Django, and automatically refresh tokens)

**Workflow** - The user will:

- 1. Visit a URL, which will be displayed on the command line when the *Consumer* class is initialized (currently, when the *Broker*'s fetch\_alerts is called).
- 2. Log in to their Google account. This authenticates their access to make API calls through the project.
- 3. Authorize this *PittGoogleConsumer* app/module to make API calls on their behalf. This only needs to be done once for each API access "scope" (Pub/Sub, BigQuery, and Logging).
- 4. Respond to the prompt on the command line by entering the full URL of the webpage they are redirected to after completing the above.

#### **What happens next?** - The *Consumer*:

- 1. Completes the instantiation of an OAuth2Session, which is used to either make HTTP requests directly, or instantiate a credentials object for the Python client.
- 2. Instantiates a Client object to make API calls with (Python methods only).
- 3. Checks that it can successfully connect to the requested resource.

### <span id="page-10-1"></span>**2.4 StreamRest**

- *[BrokerStreamRest](#page-10-2)*
- *[ConsumerStreamRest](#page-11-0)*

**Note:** The Pitt-Google broker uses Pub/Sub to publish live streams, rather than Apache Kafka. See pubsub for a basic overview.

### <span id="page-10-2"></span>**2.4.1 BrokerStreamRest**

TOM Toolkit broker to listen to a Pitt-Google Pub/Sub stream via the REST API.

Relies on *ConsumerStreamRest* to manage the connections and work with data.

See especially:

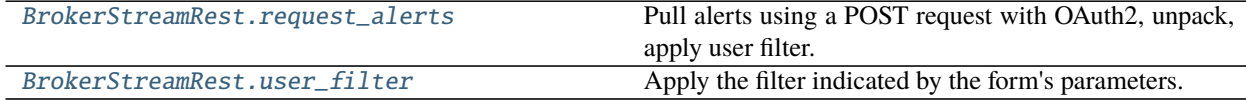

#### <span id="page-11-4"></span>class tom\_pittgoogle.broker\_stream\_rest.BrokerStreamRest

Pitt-Google broker class to pull alerts from a stream via the REST API.

Base class: tom\_alerts.alerts.GenericBroker

#### fetch\_alerts(*parameters*)

Entry point to pull and filter alerts.

#### form

alias of [tom\\_pittgoogle.broker\\_stream\\_rest.FilterAlertsForm](#page-11-3)

#### <span id="page-11-1"></span>request\_alerts(*parameters*)

Pull alerts using a POST request with OAuth2, unpack, apply user filter.

**Returns** alerts (List[dict])

#### to\_generic\_alert(*alert*)

Map the Pitt-Google alert to a TOM *GenericAlert*.

#### <span id="page-11-2"></span>static user\_filter(*alert\_dict*, *parameters*)

Apply the filter indicated by the form's parameters.

Used as the *callback* to *BrokerStreamRest.unpack\_and\_ack\_messages*.

#### **Parameters**

- alert\_dict Single alert, ZTF packet data as a dictionary. The schema depends on the value of *lighten\_alerts* passed to *BrokerStreamRest.unpack\_and\_ack\_messages*. If *lighten\_alerts=False* it is the original ZTF alert schema [\(https://zwickytransientfacility.](https://zwickytransientfacility.github.io/ztf-avro-alert/schema.html) [github.io/ztf-avro-alert/schema.html\)](https://zwickytransientfacility.github.io/ztf-avro-alert/schema.html). If *lighten\_alerts=True* the dict is flattened and extra fields are dropped.
- parameters parameters submitted by the user through the form.

**Returns** *alert\_dict* if it passes the filter, else *None*

#### <span id="page-11-3"></span>class tom\_pittgoogle.broker\_stream\_rest.FilterAlertsForm(*\*args*, *\*\*kwargs*) Basic form for filtering alerts.

#### Fields:

subscription\_name (CharField)

classtar\_threshold (FloatField)

classtar\_gt\_lt (ChoiceField)

max\_results (IntegerField)

#### property media

Return all media required to render the widgets on this form.

### <span id="page-11-0"></span>**2.4.2 ConsumerStreamRest**

Consumer class to manage Pub/Sub connections via REST, and work with message data.

Pub/Sub REST API docs: <https://cloud.google.com/pubsub/docs/reference/rest>

Used by *BrokerStreamRest*, but can be called independently.

Basic workflow:

```
consumer = ConsumerStreamRest(subscription_name)
response = consumer.oauth2.post(
    f"{consumer.subscription_url}:pull", data={"maxMessages": max_messages},
)
alerts = consumer.unpack_and_ack_messages(
   response, lighten_alerts=True, callback=user_filter,
) # List[dict]
```
See especially:

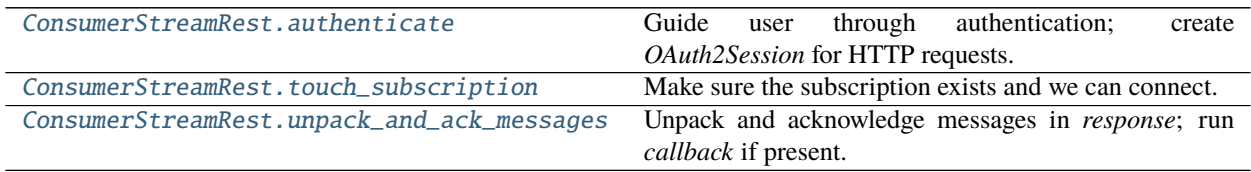

class tom\_pittgoogle.consumer\_stream\_rest.ConsumerStreamRest(*subscription\_name*) Consumer class to manage Pub/Sub connections and work with messages.

Initialization does the following:

- Authenticate the user. Create an *OAuth2Session* object for the user/broker to make HTTP requests with.
- Make sure the subscription exists and we can connect. Create it, if needed.

#### <span id="page-12-0"></span>authenticate()

Guide user through authentication; create *OAuth2Session* for HTTP requests.

The user will need to visit a URL, authenticate themselves, and authorize *PittGoogleConsumer* to make API calls on their behalf.

The user must have a Google account that is authorized make API calls through the project defined by the *GOOGLE\_CLOUD\_PROJECT* variable in the Django *settings.py* file. Any project can be used, as long as the user has access.

Additional requirement because this is still in dev: The OAuth is restricted to users registered with Pitt-Google, so contact us.

TODO: Integrate this with Django. For now, the user interacts via command line.

#### delete\_subscription()

Delete the subscription.

This is provided for the user's convenience, but it is not necessary and is not automatically called.

- Storage of unacknowledged Pub/Sub messages does not result in fees.
- Unused subscriptions automatically expire; default is 31 days.

#### <span id="page-12-1"></span>touch\_subscription()

Make sure the subscription exists and we can connect.

If the subscription doesn't exist, try to create one (in the user's project) that is attached to a topic of the same name in the Pitt-Google project.

Note that messages published before the subscription is created are not available.

<span id="page-12-2"></span>unpack\_and\_ack\_messages(*response*, *lighten\_alerts=False*, *callback=None*, *\*\*kwargs*) Unpack and acknowledge messages in *response*; run *callback* if present.

<span id="page-13-4"></span>If *lighten\_alerts* is True, drop extra fields and flatten the alert dict.

*callback* is assumed to be a filter. It should accept an alert dict and return the dict if the alert passes the filter, else return None.

### <span id="page-13-0"></span>**2.5 StreamPython**

- *[BrokerStreamPython](#page-13-1)*
- *[ConsumerStreamPython](#page-14-0)*

**Note:** The Pitt-Google broker uses Pub/Sub to publish live streams, rather than Apache Kafka. See pubsub for a basic overview.

### <span id="page-13-1"></span>**2.5.1 BrokerStreamPython**

TOM Toolkit broker to listen to a Pitt-Google Pub/Sub stream via the Python client.

Relies on *ConsumerStreamPython* to manage the connections and work with data.

See especially:

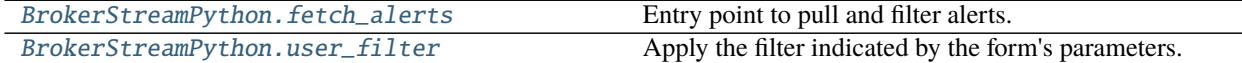

class tom\_pittgoogle.broker\_stream\_python.BrokerStreamPython

Pitt-Google broker interface to pull alerts from Pub/Sub via the Python client.

<span id="page-13-2"></span>Base class: tom\_alerts.alerts.GenericBroker

#### fetch\_alerts(*parameters*)

Entry point to pull and filter alerts.

Pull alerts using a Python client, unpack, apply user filter.

This demo assumes that the real use-case is to save alerts to a database rather than view them through a TOM site. Therefore, the *Consumer* currently saves the alerts in real time, and then simply returns a list of alerts after all messages are processed. That list is then coerced into an iterator here. If the user really cares about the iterator, *ConsumerStreamPython.stream\_alerts* can be tweaked to yield the alerts in real time.

#### form

alias of [tom\\_pittgoogle.broker\\_stream\\_python.FilterAlertsForm](#page-14-1)

to\_generic\_alert(*alert\_dict*)

Map the Pitt-Google alert to a TOM *GenericAlert*.

to\_target(*alert\_dict*)

Map the Pitt-Google alert to a TOM *Target*.

#### <span id="page-13-3"></span>static user\_filter(*alert\_dict*, *parameters*)

Apply the filter indicated by the form's parameters.

Used as the *callback* to *BrokerStreamPython.unpack\_and\_ack\_messages*.

#### <span id="page-14-2"></span>**Parameters**

- **alert\_dict** Single alert, ZTF packet data as a dictionary. The schema depends on the value of *lighten\_alerts* passed to *BrokerStreamPython.unpack\_and\_ack\_messages*. If *lighten\_alerts=False* it is the original ZTF alert schema [\(https://zwickytransientfacility.](https://zwickytransientfacility.github.io/ztf-avro-alert/schema.html) [github.io/ztf-avro-alert/schema.html\)](https://zwickytransientfacility.github.io/ztf-avro-alert/schema.html). If *lighten\_alerts=True* the dict is flattened and extra fields are dropped.
- parameters parameters submitted by the user through the form.

**Returns** *alert\_dict* if it passes the filter, else *None*

<span id="page-14-1"></span>class tom\_pittgoogle.broker\_stream\_python.FilterAlertsForm(*\*args*, *\*\*kwargs*)

Basic form for filtering alerts.

Fields:

subscription\_name (CharField)

classtar\_threshold (FloatField)

classtar\_gt\_lt (ChoiceField)

max\_results (IntegerField)

timeout (IntegerField)

max\_backlog (IntegerField)

#### property media

Return all media required to render the widgets on this form.

### <span id="page-14-0"></span>**2.5.2 ConsumerStreamPython**

Consumer class to pull Pub/Sub messages via a Python client, and work with data.

Pub/Sub Python Client docs: <https://googleapis.dev/python/pubsub/latest/index.html>

Used by *BrokerStreamPython*, but can be called independently.

Use-case: Save alerts to a database

The demo for this implementation assumes that the real use-case is to save alerts to a database rather than view them through a TOM site. Therefore, the *Consumer* currently saves the alerts in real time, and then simply returns a list of alerts after all messages are processed. That list is then coerced into an iterator by the *Broker*. If the user really cares about the *Broker*'s iterator, *stream\_alerts* can be tweaked to yield the alerts in real time.

Basic workflow:

```
consumer = ConsumerStreamPython(subscription_name)
alert_dicts_list = consumer.stream_alerts(
   user filter=user filter.
    **kwargs,
)
# alerts are processed and saved in real time. the list is returned for convenience.
```
See especially:

<span id="page-15-2"></span>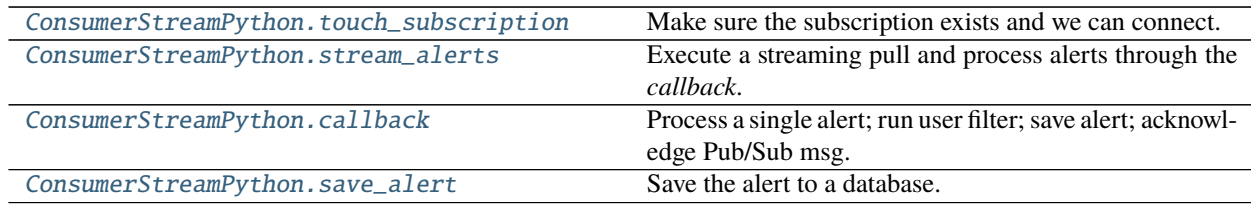

#### class tom\_pittgoogle.consumer\_stream\_python.ConsumerStreamPython(*subscription\_name*,

*ztf\_fields=None*)

Consumer class to manage Pub/Sub connections and work with messages.

Initialization does the following:

- Authenticate the user via OAuth 2.0.
- Create a *google.cloud.pubsub\_v1.SubscriberClient* object.
- Create a *queue.Queue* object to communicate with the background thread running the streaming pull.
- Make sure the subscription exists and we can connect. Create it, if needed.

To view logs, visit: <https://console.cloud.google.com/logs>

- Make sure you are logged in, and your project is selected in the dropdown at the top.
- Click the "Log name" dropdown and select the subscription name you instantiate this consumer with.

TODO: Give the user a standard logger.

#### authenticate\_with\_oauth()

Guide user through authentication; create *OAuth2Session* for credentials.

The user will need to visit a URL, authenticate themselves, and authorize *PittGoogleConsumer* to make API calls on their behalf.

The user must have a Google account that is authorized make API calls through the project defined by the *GOOGLE\_CLOUD\_PROJECT* variable in the Django *settings.py* file. Any project can be used, as long as the user has access.

Additional requirement because this is still in dev: The OAuth is restricted to users registered with Pitt-Google, so contact us.

TODO: Integrate this with Django. For now, the user interacts via command line.

#### <span id="page-15-0"></span>callback(*message*)

Process a single alert; run user filter; save alert; acknowledge Pub/Sub msg.

Used as the callback for the streaming pull.

#### delete\_subscription()

Delete the subscription.

This is provided for the user's convenience, but it is not necessary and is not automatically called.

- Storage of unacknowledged Pub/Sub messages does not result in fees.
- Unused subscriptions automatically expire; default is 31 days.

#### <span id="page-15-1"></span>get\_credentials(*user\_project*)

Create user credentials object from service account credentials or an OAuth.

Try service account credentials first. Fall back to OAuth.

```
save_alert(alert)
```
Save the alert to a database.

```
stream_alerts(user_filter=None, user_callback=None, **kwargs)
```
Execute a streaming pull and process alerts through the *callback*.

The streaming pull happens in a background thread. A *queue.Queue* is used to communicate between threads and enforce the stopping condition(s).

#### **Parameters**

- user\_filter (Callable) Used by *callback* to filter alerts before saving. It should accept a single alert as a dictionary (flat dict with fields determined by *ztf\_fields* attribute). It should return the alert dict if it passes the filter, else None.
- user\_callback (Callable) Used by *callback* to process alerts. It should accept a single alert as a dictionary (flat dict with fields determined by *ztf\_fields* attribute). It should return True if the processing was successful; else False.
- kwargs (dict) User's parameters. Should include the parameters defined in *BrokerStreamPython*'s *FilterAlertsForm*. There must be at least one stopping condition (*max\_results* or *timeout*), else the streaming pull will run forever.

#### <span id="page-16-2"></span>touch\_subscription()

Make sure the subscription exists and we can connect.

If the subscription doesn't exist, try to create one (in the user's project) that is attached to a topic of the same name in the Pitt-Google project.

Note that messages published before the subscription is created are not available.

### <span id="page-16-0"></span>**2.6 DatabasePython**

- *[BrokerDatabasePython](#page-16-1)*
- *[ConsumerDatabasePython](#page-17-0)*

### <span id="page-16-1"></span>**2.6.1 BrokerDatabasePython**

TOM Toolkit broker to query a BigQuery table via the Python API.

Relies on *ConsumerDatabasePython* to manage the connections and work with data.

See especially:

[BrokerDatabasePython.request\\_alerts](#page-17-1) Query alerts using the user filter and unpack.

class tom\_pittgoogle.broker\_database\_python.BrokerDatabasePython Pitt-Google broker to query alerts from the database via the Python client.

Base class: tom\_alerts.alerts.GenericBroker

fetch\_alerts(*parameters*) Entry point to query and filter alerts.

form

<span id="page-17-3"></span>alias of [tom\\_pittgoogle.broker\\_database\\_python.FilterAlertsForm](#page-17-2)

<span id="page-17-1"></span>request\_alerts(*parameters*)

Query alerts using the user filter and unpack.

The SQL statement returned by the *Consumer* implements the current user filter.

**Returns** alerts (List[dict])

```
to_generic_alert(alert)
     Map the Pitt-Google alert to a TOM GenericAlert.
```
<span id="page-17-2"></span>class tom\_pittgoogle.broker\_database\_python.FilterAlertsForm(*\*args*, *\*\*kwargs*) Basic form for filtering alerts; currently implemented in the SQL statement.

**Fields:** objectId (CharField)

candid (IntegerField)

max\_results (IntegerField)

#### property media

Return all media required to render the widgets on this form.

### <span id="page-17-0"></span>**2.6.2 ConsumerDatabasePython**

Consumer class to manage BigQuery connections via Python client, and work with data.

BigQuery Python Client docs: <https://googleapis.dev/python/bigquery/latest/index.html>

Used by *BrokerDatabasePython*, but can be called independently.

Basic workflow:

consumer = ConsumerDatabasePython(table\_name)

sql\_stmnt, job\_config = consumer.create\_sql\_stmnt(parameters) query\_job = consumer.client.query(sql\_stmnt, job\_config=job\_config)

alerts = consumer.unpack\_query(query\_job)  $# List[dict]$ 

See especially:

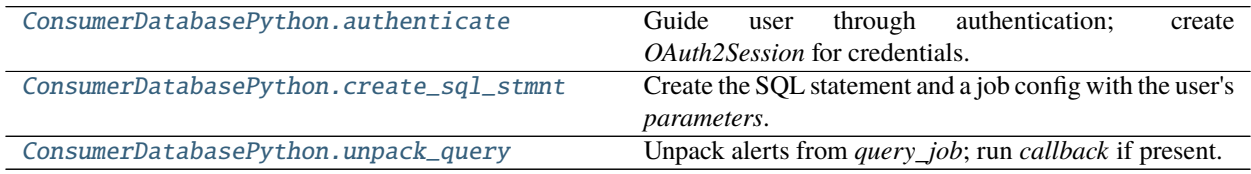

class tom\_pittgoogle.consumer\_database\_python.ConsumerDatabasePython(*table\_name*) Consumer class to query alerts from BigQuery, and manipulate them.

Initialization does the following:

- Authenticate the user via OAuth 2.0.
- Create a *google.cloud.bigquery.Client* object for the user/broker to query database with.
- Check that the table exists and we can connect.

To view logs, visit: <https://console.cloud.google.com/logs>

- <span id="page-18-3"></span>• Make sure you are logged in, and your project is selected in the dropdown at the top.
- Click the "Log name" dropdown and select the table name you instantiate this consumer with.

TODO: Give the user a standard logger.

#### <span id="page-18-0"></span>authenticate()

Guide user through authentication; create *OAuth2Session* for credentials.

The user will need to visit a URL, authenticate themselves, and authorize *PittGoogleConsumer* to make API calls on their behalf.

The user must have a Google account that is authorized make API calls through the project defined by the *GOOGLE\_CLOUD\_PROJECT* variable in the Django *settings.py* file. Any project can be used, as long as the user has access.

Additional requirement because this is still in dev: The OAuth is restricted to users registered with Pitt-Google, so contact us.

TODO: Integrate this with Django. For now, the user interacts via command line.

#### <span id="page-18-1"></span>create\_sql\_stmnt(*parameters*)

Create the SQL statement and a job config with the user's *parameters*.

#### <span id="page-18-2"></span>unpack\_query(*query\_job*, *callback=None*, *\*\*kwargs*)

Unpack alerts from *query\_job*; run *callback* if present.

A basic filter is implemented directly in the SQL statement produced by *create\_sql\_stmnt*. More complex filters could be implemented here via a *callback* function.

# **PYTHON MODULE INDEX**

<span id="page-20-0"></span>t

tom\_pittgoogle.broker\_database\_python, [13](#page-16-1) tom\_pittgoogle.broker\_stream\_python, [10](#page-13-1) tom\_pittgoogle.broker\_stream\_rest, [7](#page-10-2) tom\_pittgoogle.consumer\_database\_python, [14](#page-17-0) tom\_pittgoogle.consumer\_stream\_python, [11](#page-14-0) tom\_pittgoogle.consumer\_stream\_rest, [8](#page-11-0)

# **INDEX**

<span id="page-22-0"></span>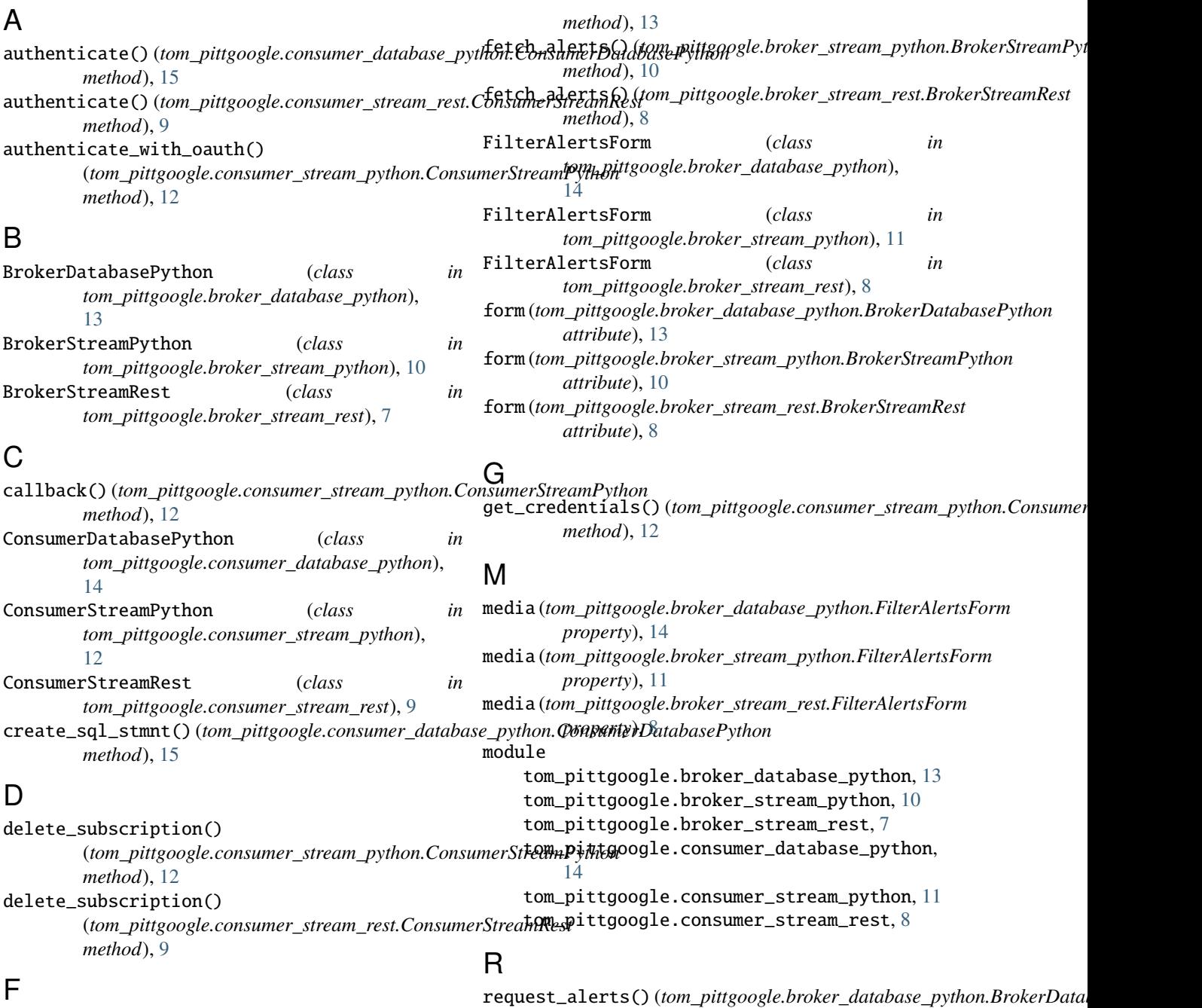

fetch\_alerts() (*tom\_pittgoogle.broker\_database\_python.BrokerDatabaseP[ytho](#page-17-3)n method*), 14

```
request_alerts() (tom_pittgoogle.broker_stream_rest.BrokerStreamRest
         method), 8
```
### S

```
save_alert() (tom_pittgoogle.consumer_stream_python.ConsumerStreamPython
        method), 12
```

```
stream_alerts() (tom_pittgoogle.consumer_stream_python.ConsumerStreamPython
        method), 13
```
# T

```
to_generic_alert() (tom_pittgoogle.broker_database_python.BrokerDatabasePython
        method), 14
to_generic_alert() (tom_pittgoogle.broker_stream_python.BrokerStreamPython
        method), 10
to_generic_alert() (tom_pittgoogle.broker_stream_rest.BrokerStreamRest
        method), 8
to_target() (tom_pittgoogle.broker_stream_python.BrokerStreamPython
        method), 10
tom_pittgoogle.broker_database_python
    module, 13
tom_pittgoogle.broker_stream_python
    module, 10
tom_pittgoogle.broker_stream_rest
    module, 7
tom_pittgoogle.consumer_database_python
    module, 14
tom_pittgoogle.consumer_stream_python
    module, 11
tom_pittgoogle.consumer_stream_rest
    module, 8
touch_subscription()
        (tom_pittgoogle.consumer_stream_python.ConsumerStreamPython
        method), 13
touch_subscription()
        (tom_pittgoogle.consumer_stream_rest.ConsumerStreamRest
        method), 9
```
# $\cup$

```
unpack_and_ack_messages()
        (tom_pittgoogle.consumer_stream_rest.ConsumerStreamRest
        method), 9
unpack_query() (tom_pittgoogle.consumer_database_python.ConsumerDatabasePython
        method), 15
user_filter() (tom_pittgoogle.broker_stream_python.BrokerStreamPython
        static method), 10
user_filter() (tom_pittgoogle.broker_stream_rest.BrokerStreamRest
        static method), 8
```